## Quote management

### **Gennemgang af SuperOffice Quote (Tilbudsstyring)**

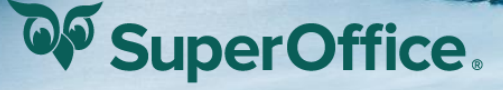

### Dine værter:

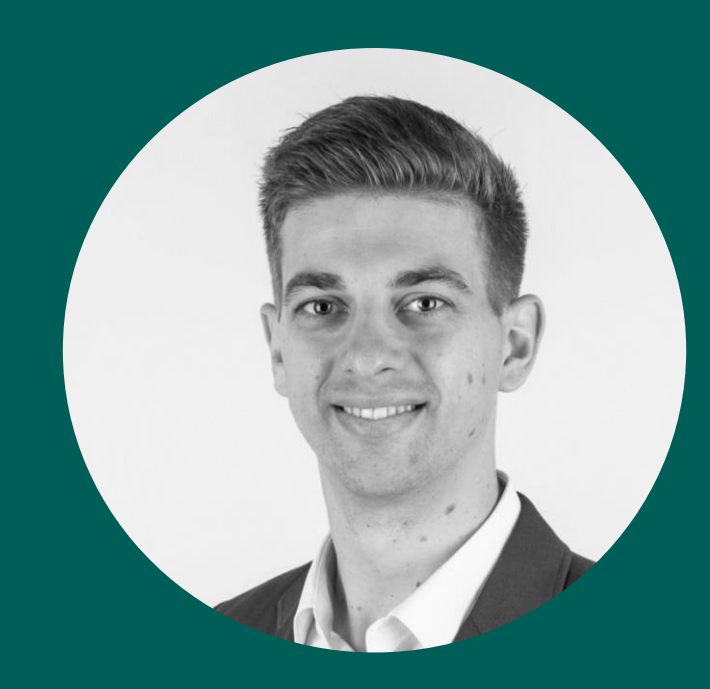

**Jonas Kallan Langvad Manus Communist Communist Communist Communist Communist Communist Communist Communist Communist Communist Communist Communist Communist Communist Communist Communist Communist Communist Communist Comm** 

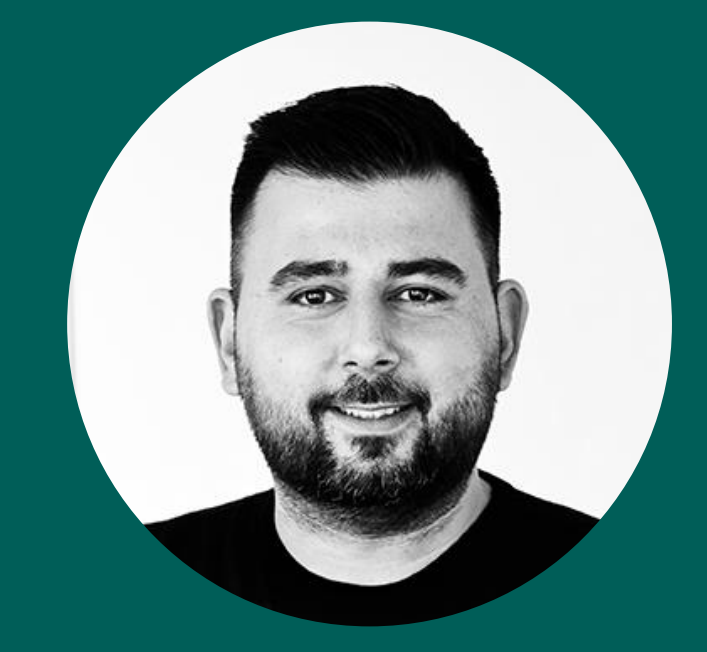

Connect with us

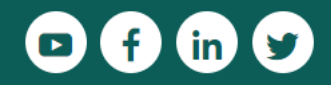

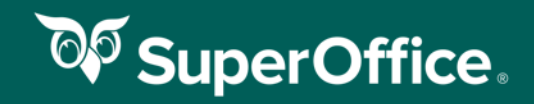

# **Salgsstyring og tilbudsopfølgning**

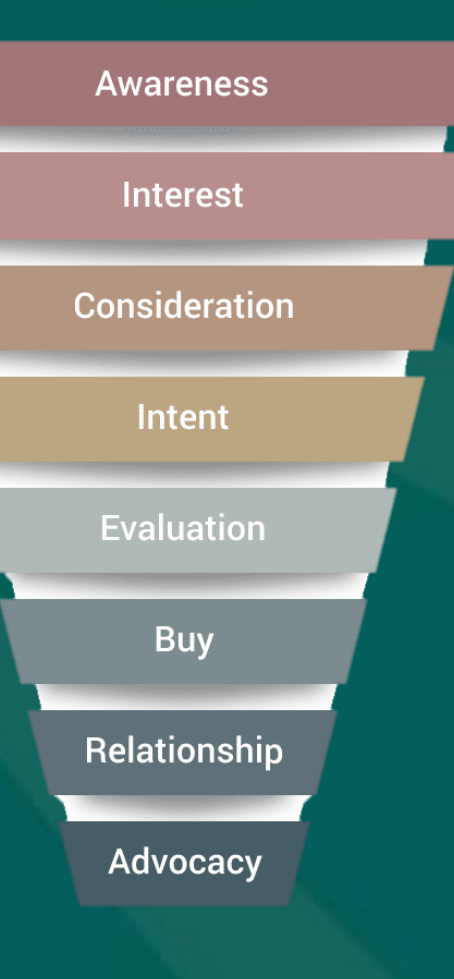

### Dialog med kunden Tilbud laves og sendes modtages

# **Opportunity** identificeres

Tilbud følges op

**QP** SuperOffice.

**Ordre** 

# **Salget i SuperOffice**

#### **Salgsguide**

En salgsguide kan understøtte salgsprocessens forskellige faser. Standard skabeloner beriger salgsteamets muligheder.

#### **Tilbud sendes til kunden**

Tilbud omdannes til PDFformat og sendes til kunden for godkendelse (der kan tilvælges Digital Signatur muligheder).

#### **Salg oprettes**

Opportunity identificeres og oprettes på kundekortet i SuperOffice.

#### **Quote oprettes**

Tilbud oprettes med produkter, priser, rabatmuligheder og Word fil genereres ud fra en tilbudsskabelon.

#### **Ordre markeres**

"Registrer ordre" er en god knap, der konverterer til en Ordrekladde i jeres ERP system.

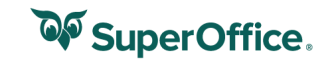

# **Andre standard muligheder**

### **Opfølgningsaktiviteter**

Sender I tilbud uden at følge op hos kunden?

### **Rabat og godkendelse**

Rabat i beløb og procent pr. linje

Rabat i beløb og procent pr. tilbud

Leder skal godkende salg.

### **Pipeline og dashboard**

Følg med i salgstragten og del forventet ordreindtag med kolleger og ledere.

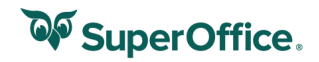

### Sammenhold performance mod budget

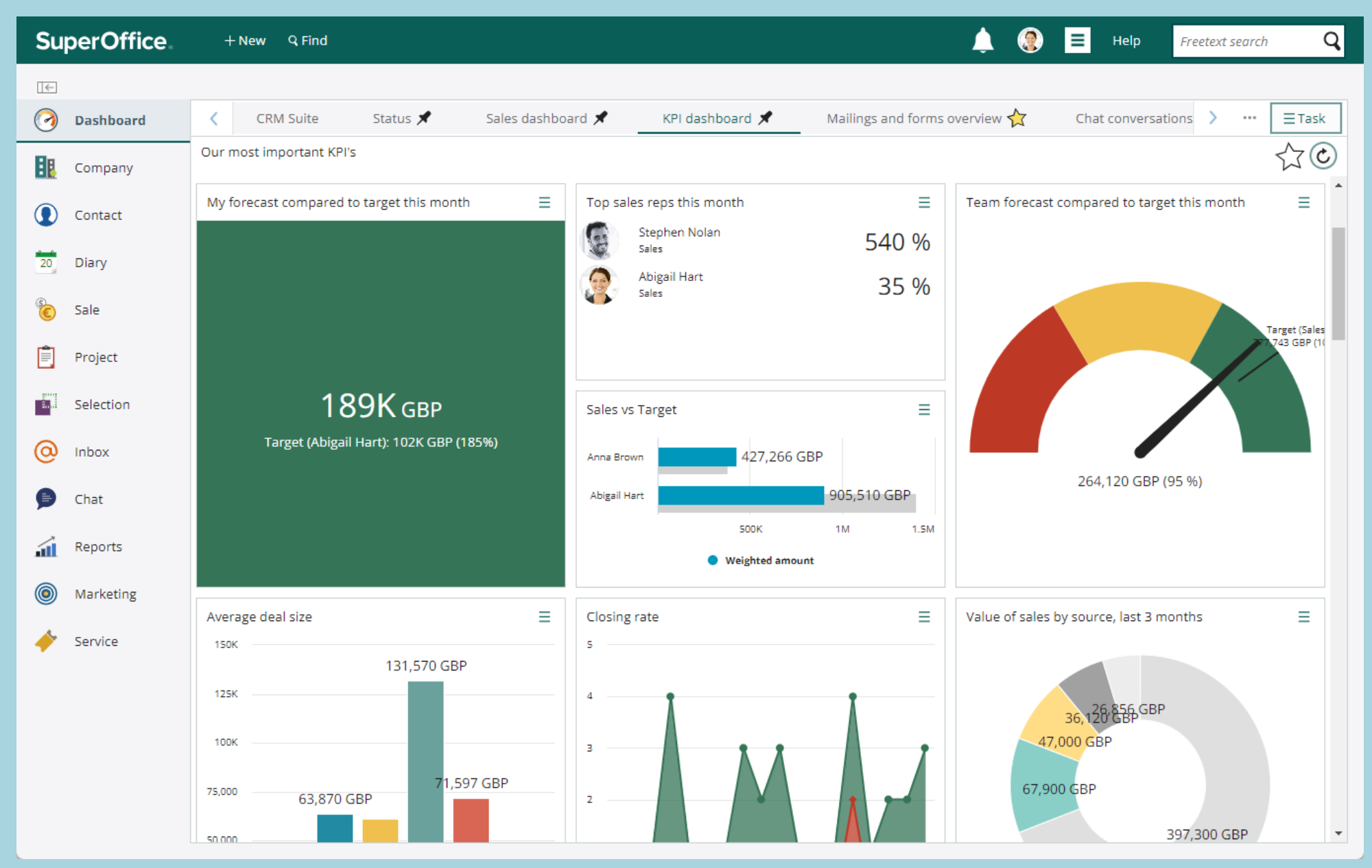

# Let's do the demo!

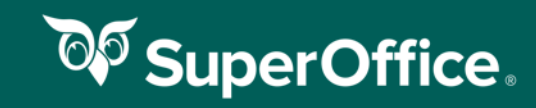

# **Salg og tilbud i SuperOffice**

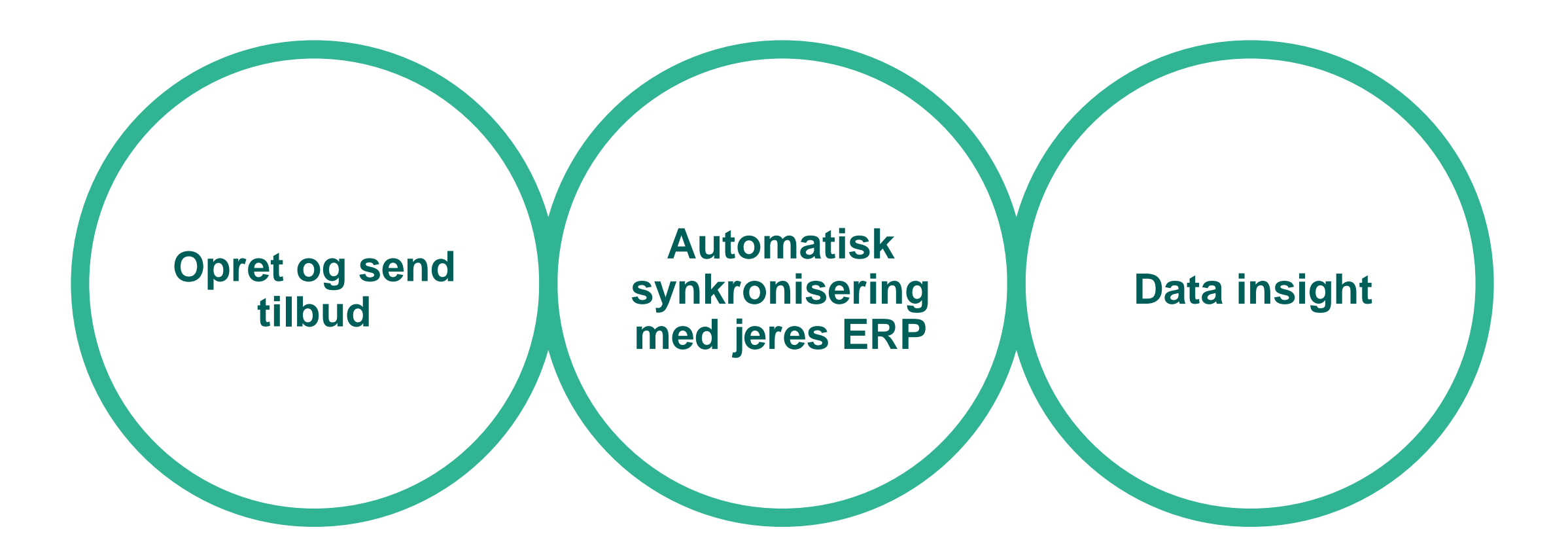

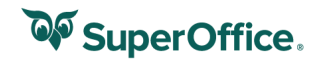

# Tak for i dag!

### **Husk**

**Webinar: Sådan håndterer du salgsforespørgsler professionelt den 24. januar**

> **Webinar: Skærmdesigner og Custom archive den 28. februar**

> > **SuperOffice.dk/events**

**QP** SuperOffice.